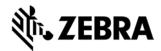

# APPLAUNCHER VERSION 1.5 RELEASE NOTES

#### INTRODUCTION

AppLauncher provides a convenient mechanism for launching applications on a mobile device. It can also be used to restrict access to the Operating System shell. AppLauncher is fully configurable via the registry and allows applications to be categorized into program groups. This allows the user to hierarchically organize applications according to their functionality and business need. AppLauncher can be used with the keyboard as well as the touch screen, providing support for both touch and nontouch devices. AppLauncher's look and feel can be configured according to the users preferences allowing it to be customized with corporate branding.

#### WHAT'S NEW

- Added support for VC70N0 CE7.0.
- 2. Added ability to configure the escape key to exit AppLauncher from the main menu.
- 3. Added ability to configure the zero key as the shortcut for the Back menu item.
- 4. Added support for MC67NAWM6.5, MC4500WM6.5, WT41N0CE7.0, and LEX700WM6.5. (added December 2012)\*
- 5. Added support for MC92N0 WM6.5 CE7.0 and MK3100CE7.0. (added April 2013)\*
- 6. Added support for MC2100 CE6.0 Professional. Earlier versions of AppLauncher already supported MC2100 CE6.0 Core device. (added February 2014)\*
- \* New device approval has been received for this package. The approval did not require any software changes. If you already installed the package, there is no need to download and install it again.

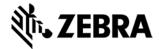

# **CONTENTS**

1. AppLauncher015000.zip

## **DEVICE COMPATIBILITY**

This software release has been approved for use with the following devices.

|        | Win CE 5.0 | Win CE 6.0 | Embedded | Win Mobile |   | Win Mobile<br>6.5 |
|--------|------------|------------|----------|------------|---|-------------------|
|        |            |            |          | 5.0        |   |                   |
| Device |            |            | CE 7.0   |            |   |                   |
| ES400  |            |            |          |            |   | *                 |
| LEX700 |            |            |          |            |   | *                 |
| MC1000 | *          |            |          |            |   |                   |
| MC17   | *          |            |          |            |   |                   |
| MC2100 |            | *          |          |            |   |                   |
| MC3000 | *          |            |          |            | * |                   |
| MC3100 |            | *          |          |            | * | *                 |
| MC4500 |            |            |          |            |   | *                 |
| MC55   |            |            |          |            | * | *                 |
| MC55A  |            |            |          |            |   | *                 |
| MC55N  |            |            |          |            |   | *                 |
| MC65   |            |            |          |            |   | *                 |
| MC67NA |            |            |          |            |   | *                 |
| MC70   |            |            |          | *          | * |                   |
| MC75   |            |            |          |            | * | *                 |

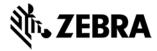

| MC75A  |   |   |   |   |   | * |
|--------|---|---|---|---|---|---|
|        |   |   |   |   |   |   |
| MC9090 | * |   |   | * | * |   |
| MC9100 |   | * |   |   |   | * |
| MC92N0 |   |   | * |   |   | * |
| MC9500 |   |   |   |   | * | * |
| MK3000 | * |   |   |   |   |   |
| MK3100 |   |   | * |   |   |   |
| MK4000 | * |   |   |   |   |   |
| MK500  | * |   |   |   |   |   |
| VC5090 | * |   |   |   |   |   |
| VC6090 |   |   |   |   | * | * |
| VC70N0 |   |   | * |   |   |   |
| WT4090 | * |   |   |   |   |   |
| WT41N0 |   |   | * |   |   |   |

## INSTALLATION REQUIREMENTS

This software package has been approved for use with following:

- Windows XP.
- Windows Vista.
- Windows 7.

Enterprise Mobility devices with the following Operating Systems:

Windows Mobile 5.0

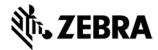

- Windows Mobile 6.0
- Windows Mobile 6.1
- Windows Mobile 6.5
- Windows CE 5.0
- Windows CE 6.0
- Windows Embedded CE 7.0

#### INSTALLATION INSTRUCTIONS

To install AppLauncher

- Double click AppLauncher015000.msi to start installation.
- The windows installer will guide you through the installation.
- To install AppLauncher on a mobile device, on the PC select "Start->All Programs-> AppLauncher v1.5-> Install AppLauncher to Mobile Device"
- To manually install AppLauncher on a mobile device, on the PC open the folder containing the installation files by selecting "Start->All Program-> AppLauncher v1.5- >Setup", and follow the instructions in the "readme.txt" file.

### PART NUMBER AND RELEASE DATE

AppLauncher015000

February 05, 2014